# Druckdatenanforderung

Großformat-Digitaldruck

Beachten Sie bitte unbedingt die folgenden Angaben für die korrekte Druckdatenanlage. Denn nur wenn Ihre Druckdaten uns passend erreichen, erzielen wir ein perfektes Druckergebnis. Und nur dann sind auch Sie mit dem Endprodukt zufrieden. Um einen schnellstmöglichen und reibungslosen Bestellablauf ohne zeitraubende Rückfragen zu gewährleisten, haben wir für Sie dieses ausführliche Infoblatt erstellt:

Eine Checkliste (S.1) sowie darauffolgend, eine ausführlichere Version mit genauen Erklärungen (S.2-4).

 $\overline{\mathbf{v}}$ 

*Dieses Factsheet enthält nur Angaben für den Großformat-Digitaldruck. Bei anderen Produkten greifen Sie bitte auf unsere weiteren Factsheets zurück.*

[Anforderungen für Siebdruck](https://cdn.allbuyone.com/media/pdf/fb/1f/45/Factsheet-Datenanlieferung-Siebdruck.pdf) Jetzt runterladen: [Anforderungen für Akkreditierung](https://cdn.allbuyone.com/media/pdf/db/19/f7/Factsheet-Datenanlieferung-Akkreditierung.pdf)

# **Checkliste**

### *1. Dateiformate/Dateiaufbau*

- » PDF/X-4 (PDF-Version 1.6)
- » Druckdaten im Endformat (Bestellformat)
- » Motive über 5 m im Maßstab 1:10
- » Jedes Motiv in einer separaten Datei
- » Schriften in Pfade umwandeln (oder zumindest einbetten)
- » Abstand wichtiger Objekte vom Rand
- › Platten und Folien = 1 cm
- $\rightarrow$  PVC Banner & Mesh =  $\Delta$  cm
- $\sqrt{ }$  Textile Stoffe = 5 cm
- » Keine Ebenen (Ausnahme bei Konturschnitten)
- » Dateigröße möglichst klein halten (z.B. mittels Speichern als optimiertes PDF mit Acrobat Pro)
- » Alle Objekte innerhalb der Daten sind im Dokument einzubetten

- » Motive in Originalgröße:
- » PVC Banner: mind. 72 ppi
- » PVC Mesh (Netzvinyl): mind. 50 ppi
- » Textile Stoffe: mind. 150 ppi
- » Platten und Folien: mind. 150 ppi

ACHTUNG: Bei einem Maßstab von 1:10 wird die 10-fache Auflösung benötigt (z.B. 720 ppi anstatt 72 ppi).

### *2. Beschnittzugabe 3. Farben*

- » Keine zusätzlichen Druckermarken (Schnittmarken etc.) anlegen
- » Beschnitt separat zum Endformat im Beschnittrahmen anlegen (Trimbox + Bleedbox)
- » PVC Banner & Mesh: 3 mm Beschnitt rundum
- » Textile Stoffe:

tur anlegen

*6. Konturschnitt*

Volltonfarbe

felds: Cutpath

» 100% Magenta anlegen

- 5 mm Beschnitt rundum » Platten und Folien:
- 3 mm Beschnitt rundum

ACHTUNG: unbedingt Maßstab beachten!

» Schneidelinie als geschlossene Kon-

» Konturlinie auf separater Ebene in

» Ebenenname und Name des Farb-

» Beschnittzugabe: 3 mm rundum » Export mit Acrobat Ebenen

- » Farbmodus: CMYK
- » Ausgabebedingung (Farbprofil): ISO Coated v2 (ECI) http://www.eci. org/de/downloads
- » Keine Sonderfarben, Lab oder RGB

ACHTUNG: Sonderfarben, RGB und Lab werden automatisch in CMYK umgewandelt.

Eine Farbverbindlichkeit von CMYK kann nur durch einen vorher vereinbarten Proof erreicht werden.

#### *4. Schwarzaufbau*

Tiefschwarz: C=40, M=40, Y=40, K=100

HINWEIS: Ein Unbuntaufbau von Schwarz führt im Digitaldruck zu einem Dunkelgrau.

#### *5. Auflösung 7. Datenanlieferung*

- » Nach Ihrer Bestellung erhalten Sie einen Link zu unserem Upload-Bereich, dort können Sie Ihre Druckdaten hochladen
- » Akzeptierte Dateiformate: JPEG, TIFF, PDF, EPS

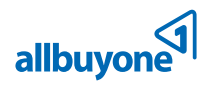

 $\overline{\mathbf{v}}$ 

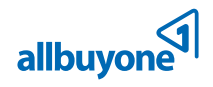

## Ausführliche Informationen

*Dateiaufbau*

Für einen reibungslosen Arbeitsablauf benötigen wir Ihre Daten bereits als *1.*  **Dateiformate** druckfertige PDF im Standard PDF/X-4 (PDF-Version 1.6).

> Achten Sie bitte darauf, die Daten bereits im **Endformat** anzulegen. Das Endformat muss dabei Ihrem **Bestellformat** entsprechen bzw. dem Format des bestellten Produkts. Da die maximale Dokumentengröße einer PDF Datei beschränkt ist, müssen alle Motive **über 5 m** in einem Maßstab 1:10 angelegt werden<sup>1</sup>. (Durch das Anlegen einer Datei in 1:10 ergeben sich zudem andere Anforderun-*mm x 3500 mm muss*  gen an die Auflösung und den Beschnitt, siehe Punkt 2. & 3.)

Wenn Sie außerdem unterschiedliche Motive bestellen wollen, muss **jedes Motiv** in einer **eigenen Datei** abgespeichert werden.

Werden im Dokument **Schriften** verwendet, müssen diese zwingend **eingebettet** sein. Unter den Dokumenteneigenschaften ist eine manuelle Überprüfung eingebetteter Schriften unter dem Reiter "Schriften" möglich. In diesem Reiter sollte hinter der jeweiligen Schriftart der Kommentar "Eingebettet" oder "Eingebettete Untergruppe" stehen.

In manchen Fällen müssen wir Ihre Dateien manuell editieren oder bearbeiten. In diesem Fall reicht eine Einbettung nicht aus, hier muss die **Schrift gepfadet** werden².

Platzieren Sie bei der Erstellung von Druckdaten alle **wichtigen Objekte** (Texte, Logos, wichtige Grafiken) mit einem **ausreichenden Abstand zum Formatrand**. Der Abstand ist dabei abhängig vom ausgewählten Material. Bei Platten und *vermieden.*  Folien sollte der Abstand mindestens 1 cm, bei PVC Banner & Mesh 4 cm und bei textilen Stoffen 5 cm betragen. Wenn Sie diesen Abstand nicht einhalten, kann es sein, dass Objekte abgeschnitten werden oder Nähte und Ösen durch diese Objekte gehen.

Legen Sie Ihr Motiv immer nur auf **einer Ebene** an. Eine Ausnahme besteht ausschließlich bei einem Konturschnitt.

Achten Sie darauf, die Dateigröße so klein wie möglich zu halten. Dafür sollten Sie z.B. die Auflösung nicht höher als gefordert einstellen oder große PDF Dateien über Acrobat Pro als optimiertes PDF speichern. **Dateien** sollten eine **Größe** von **250 MB nicht überschreiten**.

Alle **verwendeten Objekte** innerhalb Ihrer Druckdatei (Bilder, Logos etc.) sind in das Dokument **einzubetten**. Eine Verknüpfung der Objekte reicht nicht aus und führt im schlimmsten Fall dazu, dass das jeweilige Objekt nicht mitgedruckt wird.

Da es bei der Weiterverarbeitung von Druckprodukten zu kleineren Abweichun-*2.*  gen beim Zuschnitt kommen kann, sollte jedes Motiv mit **zusätzlichem Beschnitt** angelegt werden. Dabei ist zwingend zu beachten, dass der Beschnitt **separat im Anschnittbereich** angelegt wird und nicht zuzüglich im Endformatrahmen. Dadurch werden weiße Ränder (sog. Blitzer) vermieden. Die Größe der Beschnittzugabe ist abhängig vom Grundmaterial: *Beschnittzugabe*

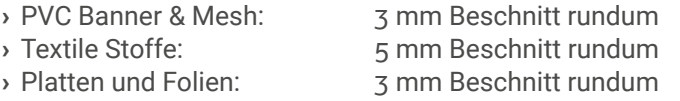

**3** *Beispiel: Ein Motiv in Originalgröße benötigt einen Beschnitt von 5 mm rundum. Im Maßstab 1:10 benötigt das Motiv dann einen Beschnitt von 0,5 mm* 

Bitte beachten Sie: Bei einem Verhältnis von 1:10 muss zusätzlich die veränderte Größe des Beschnitts beachtet werden<sup>3</sup>. Außerdem müssen der Hintergrund und Objekte am Rand bis in den Beschnittrahmen reichen. Legen Sie bei der *rundum.*

Für Rückfragen stehen wir gerne und jederzeit zur Verfügung !

**1** *Beispiel: Ein Motiv mit der Originalgröße 7000 in einer Formatgröße von 700 mm x 350 mm angelegt werden.*

**2** *Für einen problemlosen und zeitsparenden Bestellablauf empfehlen wir, Schriften immer zu pfaden. So werden Nachbearbeitungen* 

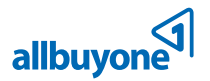

Beschnittzugabe bitte keine Druckermarken an (Schnittmarken etc.).

Im Digitaldruck erfolgt die Farbwiedergabe ausschließlich durch die Farben *3.*

**Cyan, Magenta, Yellow, und Key (schwarz)**. Daher sollten alle im Dokument *Farben*enthaltenen Farben bereits im **CMYK Farbmodus** angelegt sein. Bitte beachten Sie: Falls RGB, Lab oder Sonderfarben im Dokument vorliegen,

werden diese automatisch in CMYK umgewandelt. Dabei kann es bei einer Konvertierung zu Farbveränderungen kommen.

Verwenden Sie bitte das Farbprofil ISO Coated v2 (ECI) als Ausgabebedingung (Output Intent). Die Ausgabebedingung gibt an, für welchen Ausgabezweck die Datei angelegt wurde (Zeitungsdruck, Offset etc.). Sie können das von uns verwendete Profil ISO Coated v2 (ECI) unter <http://www.eci.org/de/downloads> herunterladen.

- › Farbmodus: CMYK
- › Ausgabebedingung (Farbprofil): ISO Coated v2 (ECI)
- › Keine Sonderfarben, RGB oder Lab

Beachten Sie, dass es sich bei CMYK um geräteabhängige Farben handelt. Dadurch ist die Farbwiedergabe in CMYK nicht 100% farbverbindlich. Auch äußere Einflüsse haben eine Auswirkung auf das Farbergebnis. Für eine exakte Farbwiedergabe muss im Voraus ein Farbproof vereinbart werden.

Wenn Sie innerhalb Ihrer Datei bei Objekten ein kräftiges Schwarz erzielen *4.* Schwarzaufbau wollen, empfehlen wir einen Farbaufbau von:

**Cyan = 40, Magenta = 40, Yellow = 40 und Key = 100.**

Wenn sie das Schwarz ausschließlich in 100% K aufbauen, ist der optische Eindruck der Farbe nach dem Druck eher im dunkelgrauen Bereich.

Für ein optimales Druckergebnis ist bei Pixelobjekten innerhalb der Druckda-*5.* Auflösung ten die nötige Auflösung zu beachten. Die Auflösung ist dabei abhängig vom Grundmaterial:

- » PVC Banner: mind. 72 ppi
- » PVC Mesh (Netzvinyl): mind. 50 ppi
- » Textile Stoffe: mind. 150 ppi
- » Platten und Folien: mind. 150 ppi

Bei einem Maßstab von 1:10 muss die Auflösung dementsprechend das 10-fache höher sein (z.B. 720 ppi anstatt 72 ppi).

Die Auflösung kann im Nachhinein nicht verbessert werden und ist immer abhängig von der Qualität Ihrer Ausgangsdaten. Beachten Sie: Dateiformate wie JGEG, TIFF und PNG sind immer pixelbasiert. Auch in eps Daten können Pixeldaten enthalten sein.

Wenn Sie Ihr Druckprodukt in einer **individuellen Form** wünschen, sind beim *6.* Konturschnitt Anlegen der Druckdaten ein paar wichtige Punkte zu beachten:

> » Die Schnittlinie muss als **Konturlinie** vorliegen (keine Fläche) und auf einer **separaten Ebene** angelegt sein.

- » Benennen Sie die separate Ebene mit dem Namen "Cutpath".
- » Legen Sie für die Farbe der Konturlinie ein eigenes Farbfeld in **Volltonfarbe** an, mit dem Namen "Cutpath" in **100% Magenta**.
- » Um bei möglichen Schneideabweichungen weiße Ränder (Blitzer) zu vermeiden, fügen Sie **3 mm Beschnitt** umlaufend hinzu.
- » Beim Export der Datei sind die **Acrobat Ebenen** ebenfalls zu **exportieren** (damit das PDF eine Motivebene und eine Ebene mit Konturlinie aufweist).

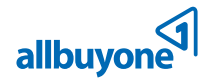

*Beachten Sie bitte, dass die Konturlinie die äußerste Begrenzung der Datei sein sollte und damit dem Bestellformat entspricht. Der Beschnitt ist separat im Anschnittrahmen anzulegen.* 

Nach Ihrer Bestellung erhalten Sie automatisch einen **Link** zu unserem **Upload-Bereich**. Bitte nutzen Sie diesen, um Ihre Druckdaten hochzuladen. Wir akzeptieren folgende **Dateiformate**: *7. Datenübermittlung*

- › **JPEG**
- › **TIFF**
- › **EPS**
- › **PDF**